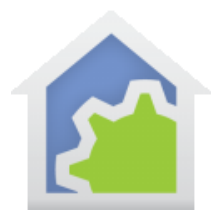

#### Moving your design to a new computer

In order to backup an HCA design – which can consist of many different files – or to move it to a new computer, the Design Backup Assistant is a useful tool.

To start the process, select from the *Tools* ribbon category *Design Backup Assistant*. The first question answers if you are backing up or moving to a new computer.

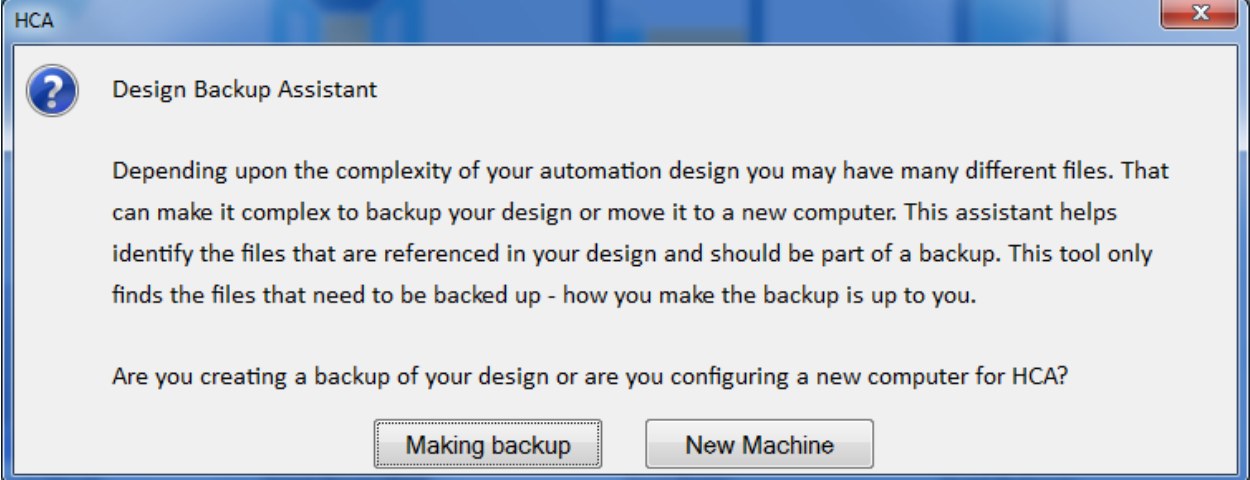

When making a backup, the assistant looks through your design and locates files that need to be saved and reports on them. The top part of the report dialog shows the general areas that contain locations of the files referenced in your design. The lower section contains a report on those specific files.

The final section contains a button to start a tool that saved in a file all the setting that HCA stores in the system registry. In general, this is anything that is modified from the *HCA Options* dialog.

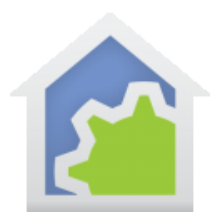

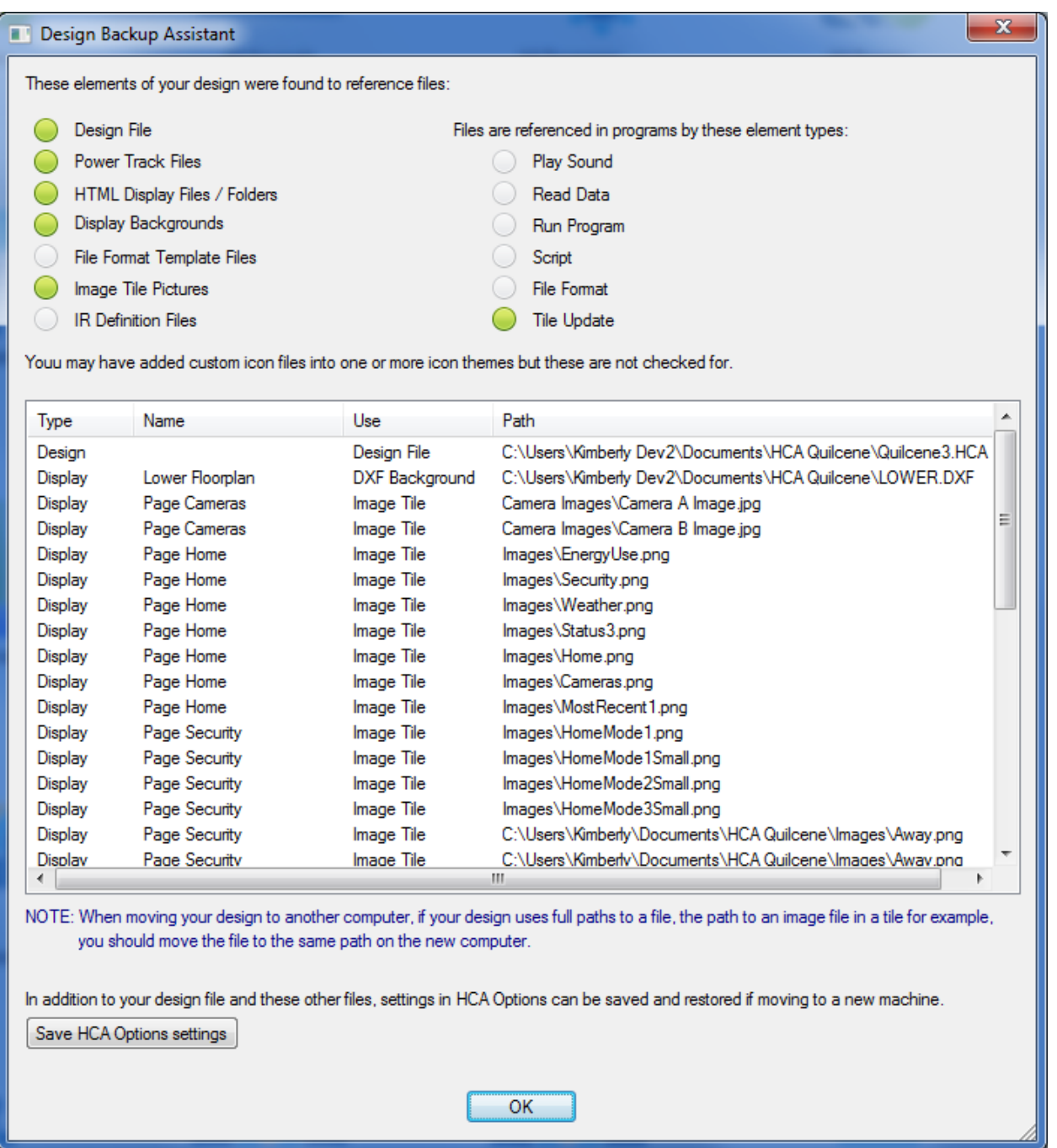

The assistant identifies the files you need to backup, *but it is up to you to do the work of moving files*.

TechSup@HCATech.com

[www.homecontrolassistant.com](http://www.homecontrolassistant.com/)

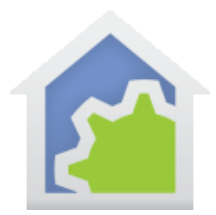

The *Save HCA Options settings* button opens a file browser to select a file to save the settings and then saves them. The file is text in JSON format.

#### Restoring HCA options on a new computer

One of the challenges of moving an HCA installation is that many of your settings are stored in the system registry. The Backup Assistant contains a way to save those settings on one computer and restore them on another.

After pressing the "New Machine" button on the Assistant first popup, you get yet more information.

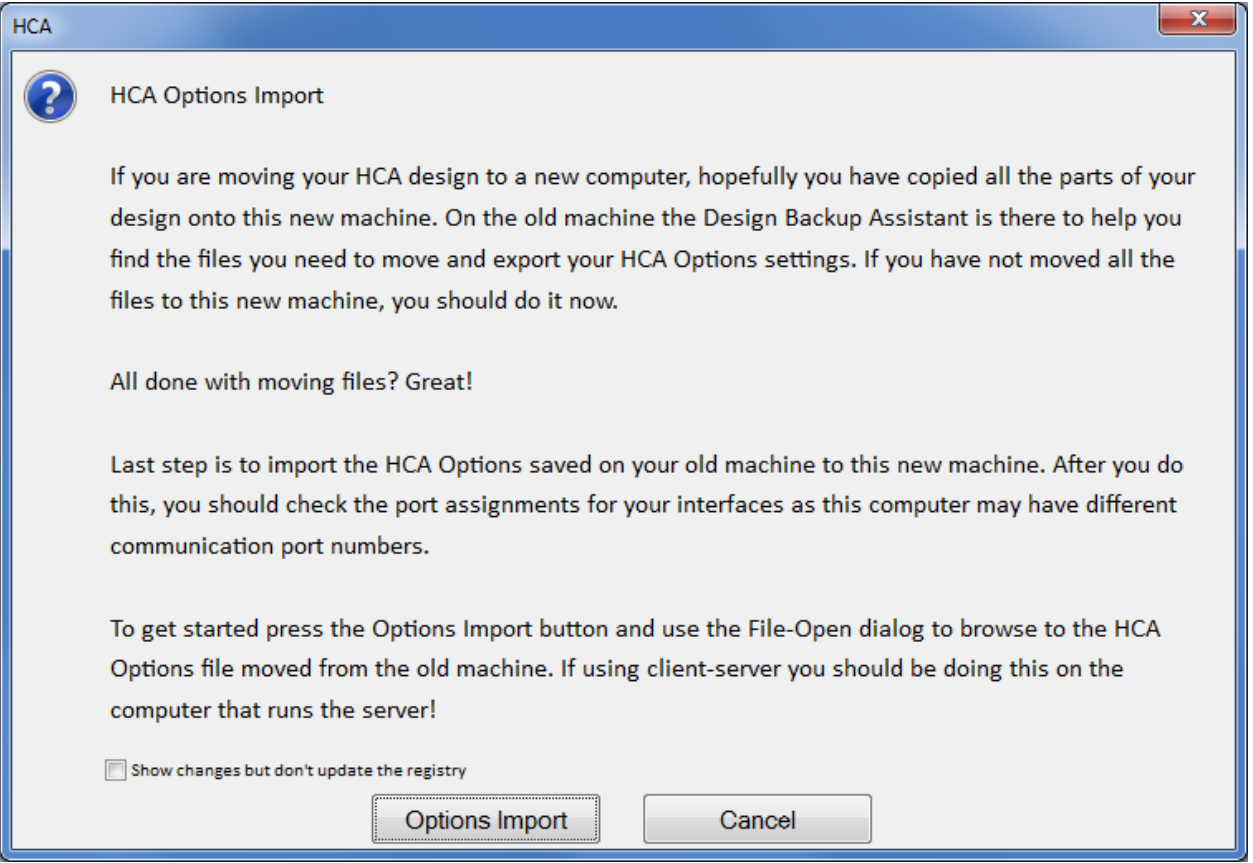

As the dialog says, press the *Options Import* button to browse to the file containing the saved options. The file is the read and the system registry updated.

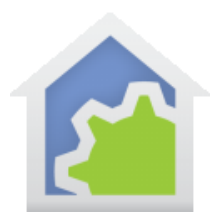

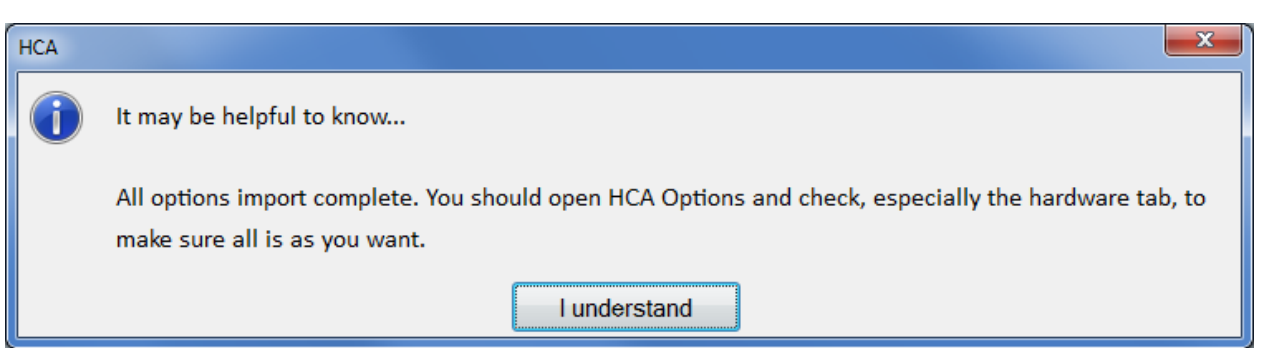

**Note 1:** Some options that are part of what the installer creates – locations of system files are not imported as well as the Recent file list.

**Note 2:** If you are cautious, tick the "Show changes" checkbox before clicking the *Options Import* button and the changes that would be made in the registry are shown but not made.

**Note 3**: If you make use of the Power Track facilities you should also copy the contents of the *Power Track* folder in the HCA documents area to your backup or new computer.

##end##